## **Microsoft.office.2016.proofing.tools.kit.compilation.x86.x64 PATCHED**

This is the compilation and addition of proper Proofing Toolkit to access Proofing Options in Microsoft Office 2010, 2011, 2012 & 2013. Source code files are available for free of cost, if you wish to customize this setup to fit your needs then feel free to do so. Hope this compilation will help someone in need of it. Thank You, Mr. Shankar PRASAD | QUICK RK AQUIB | YouTube Channel : Subscribe to The Shankar PRASAD Youtube Channel : Join on Facebook : Download GotoProof : ---------------------------------------------------------------------------------------------- Topic : License key of Microsoft.office.2016.proofing.tools.kit.compilation.x86.x64 Other Microsoft products : Office 2013 : MsoC2013Toolkit\_en-US.exe Office 2016 : MsoC2016Toolkit\_en-US.exe

---------------------------------------------------------------------------------------------- CopyrightDisclaimer Under

Section 107 of the Copyright Act 1976, allowance is made for "fair use" for purposes such as criticism, comment, news reporting, teaching, scholarship, and research. Fair use is a use permitted by copyright statute that might otherwise be infringing. Non-profit, educational or personal use tips the balance in favor of fair use." Digital Proof for the world's best browser: Google Chrome on Android Google often makes fun of Microsoft's browser Edge for not having all the features of Chromium, but they haven't been shy about trying to compete. At Google's I/O conference, they... Google often makes fun of Microsoft's browser Edge for not having all the features of Chromium, but they haven't been shy about trying to compete. At Google's I/O conference, they announced that Google Chrome on Android would get an update to version 58, and that not only will it be getting full support for the Vulkan low-level graphics API, but also Google will be throwing in new supported HTML5 features because you know, Chromium is open source. But taking a step back, this version of Chrome still is best seen as a testing ground for HTML5. Google's own embeds tend to look better than those made with the

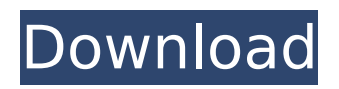

## **Microsoft.office.2016.proofing.tools.kit.compilation.x86.x64**

Steps:- Open the.office2010 file and change the following values. Click Tools-> Options and choose another. For example, I've used Office 2016. Edit / Open Or Application AutoShowRangeCheck Double-click 'Prompt on' and it will turn off the prompt for the checkbox you want. Open / Or Application Auto Show Range Check Choose Custom Range Check. In the options box, choose your range you wish to check. Click Toggle and it will check your range for any errors. Click Toggle all Open / or Application Auto Check Spelling Choose check some of the spelling mistakes you want to correct. Now that you've done all this, we have a very easy way to fix Proofing Tool in Microsoft Office.Q: Should I put a line break after 'And' in a sentence? Let's say I wrote: Hello. I am and you are What's the proper way to write that? Does a line break make a sentence more or less readable? A: There's no hard and fast rule about this. In some cases, such as with really short ones, it does help to split the sentence out but if it's only one word or two then maybe not. Personally I'd use an em-dash here (--) but that's up to you. If this is meant to be a sentence in itself, then it's fully grammatically correct to put a line break after the two words as a short, informal sentence should. A: Saying that: The statement, "Hello," was accompanied by a wave of its hand, and the hand was and the hand was. Is not grammatically incorrect, but it just sounds awkward and I don't know how it would be read by a reader. Using a period or a semicolon to make a pause between "and" and a full stop might work well: Hello. I am, and you are. The

period or semicolon probably sounds less awkward. , and the numbers don't lie. The game of baseball will forever be in the heart of Ozzie, and all of us who have worked 1cdb36666d

This package contains all the required items to use the proofing tools kit. The kit has been tested with Word, Excel, PowerPoint, Access, Visio, Publisher, Impress, Frontpage and other various Microsoft Office products. The packages are provided on the basis that you have a valid license for each Office version you plan to use. When you license the packages, you agree to a EULA and you provide permission to the Microsoft reseller in your country to maintain a back office for license validation purposes. You may not transfer the same package to a different computer, separate from your Microsoft product subscription or to another user. You may not distribute the packages to users who do not have a valid Microsoft product subscription. You may not install the packages on computers not provided, maintained or owned by you. You may not circumvent authentication or validation procedures.  $11 * h * * 4 - 10 * h * * 4 + (-h * * 3 - h * * 3 + 0 *$  $h * * 3$ ) \* ( 2 \*  $h * * 2 - h * * 2 - 3 * h * * 2$  ) . 7 7 \* h  $* * 5 E x p a n d (-3 * b - b + 3 * b) * (5 * b * * 2 3 - 7 * b * * 2 + 4 - 3 * b * * 4$ ).  $3 * b * * 5 + 2 * b *$  $*$  3 - b E x p a n d ( - 4  $*$ 

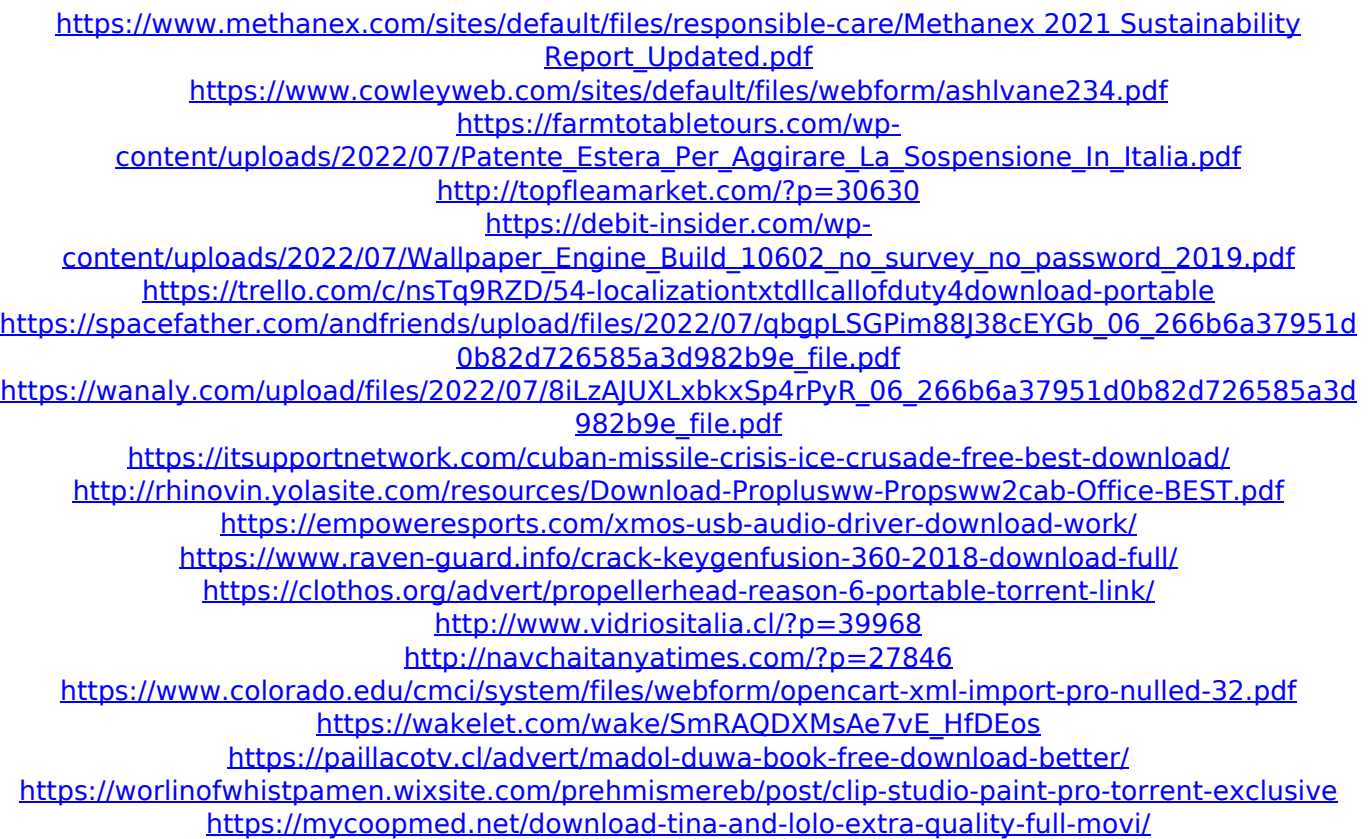

Thank you 11:29 Office 2010 - How to make Numbering / Sectioning in Office 2010 Office 2010 - How to make Numbering / Sectioning in Office 2010 Office 2010 - How to make Numbering / Sectioning in Office 2010 I made this video, teaching you how to add numbering and sectioning to your Word 2010 documents like the ones I have used in the screencast. I show the process in both the Word 2010 screencast and in text in easy to understand steps. Follow me on Word... Follow me on Wordpress search: wordpress.com/category/youtube Write to me... WPblog.tv 4860 Bute St #5 Oak Park, CA 91377 Why more people should learn Microsoft Office Learn how to work and communicate in world

class office programs. With Microsoft Office 2013 (and other Microsoft Office suites for that matter) almost all modern day professionals in any industry now use Microsoft applications imme... How to Make Level Formatting in Excel Make level formatting in Excel to easily display data that flows from top to bottom or left to right, such as invoices, bills or receipts. Learn how to make level formatting in Excel. How to Make Numbering / Sectioning in Office 2010 I made this video, teaching you how to add numbering and sectioning to your Word 2010 documents like the ones I have used in the screencast. I show the process in both the Word 2010 screencast and in text in easy to understand steps. Follow me on Wordpress search: wordpress.com/category/youtube Write to me... WPblog.tv 4860 Bute St #5 Oak Park, CA 91377 Get My Office Setup Video Learn the basics of Microsoft Office and get access to over a thousand Office templates that can be exported to Word, Excel, PDF, and other programs for you to use any way you like. In this video... Get My Office Setup Video Learn the basics of Microsoft Office and get access to over a thousand Office templates that can be exported to Word, Excel,